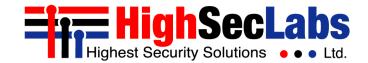

Corona Tag | USER MANUAL

# **Social Distance Monitoring Employee Badge** Administrator and Deployment Guide

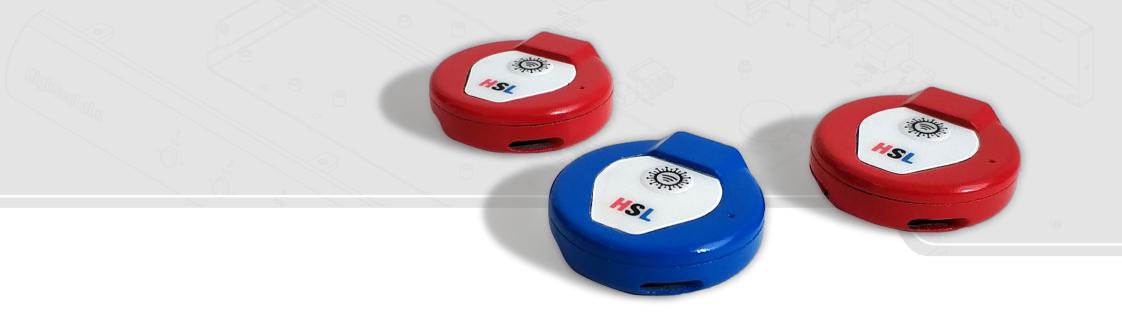

HDC24213 Rev1.1

## TABLE OF CONTENTS

| Introduction                | 3 |
|-----------------------------|---|
| End User Usage Instructions | 4 |
| Default Behaviour           | 5 |
| Deployment Procedure        | 6 |
| Configuration               | 6 |
| Admin Tool Instructions     | 7 |

## INTRODUCTION

Social distancing has been proven as the most effective way to reduce the spread of Covid-19.

Corporations around the world are faced with the need to maintain and monitor social distance in the workplace. A single infected employee can shut down an entire facility.

HSL's Social Distance Monitoring Employee Badge (EMB-1) is designed to monitor social distancing in the workplace and eliminate the need for a wide shut down in case of infection.

The purpose of this manual is to review the different steps required during the lifecycle of the product.

The manual will review:

- Initial configuration
- Deployment
- Normal use
- Maintenance
- Encounter investigation.

The target audience for this manual are administrators that are deploying and possibly investigating tags in the field.

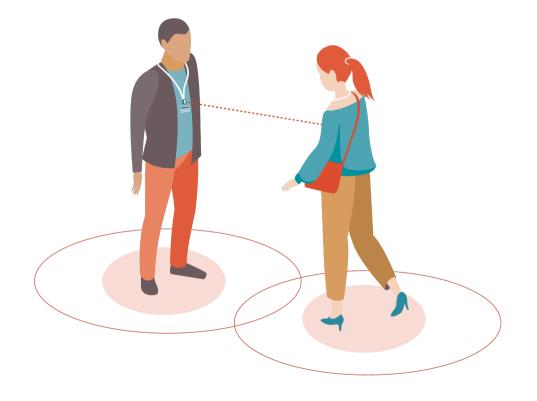

## End User Usage Instructions

Users should be instructed to wear the tags at all time.

For most accurate social distance monitoring, employees should be instructed to wear EMB-1 in the following way:

- On the chest
- Facing out
- Not covered

No charging or interaction with the tag is required. Users should be instructed not to open it, connect it to a PC or press any buttons.

Note: EMB-1 is not resistant to water or harsh environments.

Complete end user instructions can be found on:

http://www.highseclabs.com/dl.php?fid=1149

In normal operation mode EMB-1 LED will flicker briefly every 10 seconds. The LED will flicker RED if there is another tag in the near environment and GREEN if no other tags are identified.

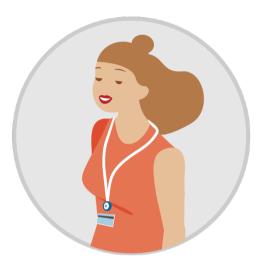

Red or Green Led

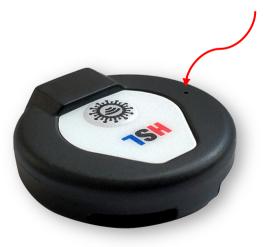

## Default Behaviour

The HSL Employee Monitoring Budge (EMB-1) is shipping configured and ready to go with the following parameters already set:

- Encounter maximal distance about 6ft. This approximated parameter is calculated by the BT signal intensity of two badges. Any encounter with a distance greater than 6ft will not be logged.
- Motion wakeup time EMB-1 is equipment with a motion detector and when moved will become active (both publishing and scanning) for 60 minutes. After 60 minutes of inactivity EMB-1 will hibernate until moved again.
- Hours of Operation daily hours in which the tag will be on regardless of motion. By default, off.
- Time Zone By default UTC, can be synched with the configuration PC.
- Session Time Minimal time for an encounter to be logged. By default, 15 minutes, can be configured using the configuration tool.
- Timeout Maximal time of a timeout during an encounter for it to have continuity. By default, 4 minutes.

Every night at 12 am all events will be compressed and the total time of encounters will be logged, as long as, at least one of the encounters is longer than 15 minutes.

### **Deployment Procedure**

Deployment of EMB-1 is very simple.

- Pull the battery protection cover out that should get EMB-1 working.
- Log the SN by scanning the QR code at the back and the name of the user which got the device.
- Give it to the user with usage instructions page 4 of this manual.

**Note:** If the LED blinks 5 times when the battery cover is removed the units has failed a self-test and should be returned to manufacturer.

#### Plastic battery protection

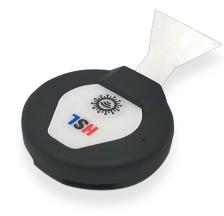

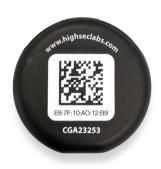

QR code on the back of the Tag

## Configuration

In order to configure EMB-1 with parameters different than default the administrator will need to use EMB-1 configuration tool.

The tool can be downloaded from: <u>www.highseclabs.com</u>

## Admin Tool Instructions

#### Connecting the Corona Tag to Tag Tool:

- Connect EMB-1 to the configuration PC using the custom configuration cable. Please note, this is not a standard USB cable. A specially designed cable is needed which is shipping to the EMB-1 administrator kit.
- 2. Once connected EMB-1 LED will flicker green in high frequency.
- 3. Open Tag Tool and select the correct Com Port and press "Open". If multiple COM exist you can find the correct one by disconnect EMB-1 from the PC and see which port "disappeared".
- 4. Press "GET" button next to "Public Address" field.
- 5. Tag mac address will appear on "Public Address" field.

#### Chang Tag back to normal working mode:

- 1. Disconnect Tag from the cable.
- 2. LED will go back to normal operation. LED green or red once every 10 seconds.

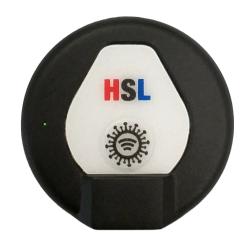

## Highseclabs.com

©2020 All rights reserved. HSL logo and product names are trademarks or service trademarks of HighSecLabs Ltd (HSL). All other marks are the property of their respective owners. Images for demonstration purposes only. This document may contain confidential and/or proprietary information of HSL Corporation, and its receipt or possession does not convey any right to reproduce, disclose its contents, or to manufacture or sell anything that it may describe. Reproduction, disclosure, or use without specific authorization from HSL Corporation is strictly prohibited.